### В.Л. Тарасов

## **Лекции по программированию на C++**

#### *Лекция 7*

# **Препроцессор**

Препроцессор изменяет исходный текст программы: удаляет комментарии и выполняет *директивы препроцессора*, которыми являются строки программы, начинающиеся знаком #.

Как правило, препроцессор встроен в компилятор, но существуют и автономные препроцессоры, с помощью которых можно получить файл, обработанный препроцессором.

### *7.1. Директивы препроцессора*

Директивы препроцессора имеют следующий формат:

# [имя\_директивы] [лексемы\_препроцессора]

Препроцессор не относится к языку программирования, его назначение состоит в обработке исходного текста программы, поэтому *препроцессорные лексемы* не совпадают с рассмотренными ранее лексемами языка C++. Набор препроцессорных лексем включает: символьную константу, имя объекта-заголовка, идентификатор, знак операции, препроцессорное число, строку символов и каждый символ, не являющийся пробелом, который нельзя отнести к перечисленным выше.

При записи директив допускаются пробелы перед знаком #, между этим знаком и именем директивы, а также перед лексемами препроцессора, между ними и после них.

Директивы могут стоять в любом месте программы, они оказывают влияние от точки их появления до конца транслируемой компоненты.

Директивы препроцессора перечислены в табл.**7**.1.

Директивы препроцессора можно располагать в нескольких строках, используя в качестве знака переноса символ обратной наклонной черты (\), то есть можно, например, писать:

#include <iostream>

Директива #ргадта имеет следующий синтаксис:

#pragma ДИРЕКТИВА\_pragma

| ИМЯ      | Назначение                                              |
|----------|---------------------------------------------------------|
| #define  | Определение макроса                                     |
| #undef   | Отмена определения макроса                              |
| #include | Подстановка текста из внешнего файла                    |
| #if      | Компиляция, если выражение истинно                      |
| #ifdef   | Компиляция, если макрос определен                       |
| #ifndef  | Компиляция, если макрос не определен                    |
| #else    | Альтернатива для #if, #ifdef, #ifndef                   |
| #elif    | Составная директива else/if                             |
| #endif   | Окончание группы компиляции по условию                  |
| #line    | Замена новым значением номера строки или имени текущего |
|          | файла                                                   |
| #error   | Прерывает компиляцию с выдачей сообщения                |
| #pragma  | Действие определяется системой программирования         |
| #        | Пустая директива                                        |

Таблица 7.1. Директивы препроцессора

Различные реализации языка C++ имеют различные наборы команд директива\_pragma, учитывающие конкретные особенности компилятора и операционной системы.

## 7.2. Макросы

Макросом или макроопределением называется идентификатор, связанный директивой #define с лексемой или последовательностью лексем. Определение макроса имеет вид:

#define MAKPOC ЗНАЧЕНИЕ

Здесь МАКРОС - это имя макроса. В имени макроса пробелы не допускаются. Препроцессор заменяет всякое вхождение макроса в текст программы значением, связанным с ним директивой #define, всюду от точки его определения в программе до конца файла. Если макрос входит в состав символьной или строковой константы, то замена не производится. Например, в стандартном заголовочном файле cmath определены макросы M\_E и M\_PI для чисел е и  $\pi$ , округленных до 21 значащей цифры:

#define M E 2.71828182845904523536 #define M PI 3.14159265358979323846

Строку программы:

 $y = sin(M_PI / 3) / M_E$ ;

препроцессор преобразует в строку:

 $y = sin(3.14159265358979323846 / 3) / 2.71828182845904523536;$ 

которую затем обрабатывает компилятор.

Можно определять макросы с параметрами. Пример такого макроса приведен в программе 7.1.

Стандартом языка C++ предусмотрено несколько встроенных макросов, часть из них перечислена в табл. 7.2.

Таблица 7.2. Встроенные макросы языка C++

| Макрос                             | Описание                                                |  |  |  |
|------------------------------------|---------------------------------------------------------|--|--|--|
|                                    |                                                         |  |  |  |
| $\overline{\mathsf{DATE}}_{\perp}$ | Строка, представляющая дату в форме mmm dd уууу текущую |  |  |  |
|                                    | дату                                                    |  |  |  |
| $FILE_{--}$                        | Строка, представляющая имя текущего файла               |  |  |  |
| LINE                               | Целое, равное номеру текущей строки исходного файла     |  |  |  |
| TIME_                              | Строка, представляющая в форме hh:mm:ss текущее время   |  |  |  |

Кроме стандартных макросов, системы программирования могут включать специфичные для них макроопределения, которые можно изучить по документации.

#### Программа 7.1. Возможности препроцессора

Приводимая далее программа образцы лает использования различных директив препроцессора.

```
// Файл Preproc.cpp
// Демонстрация работы препроцессора
```
#include <iostream>

#define \_USE\_MATH\_DEFINES // Делает доступными M\_PI и M\_E

#include <cmath> using namespace std:

/\* greater\_than(a,b): макрос с параметрами, проверяющий, больше ли<br>первый аргумент\_второго.\_Аргументы в определении макроса рекомендуется заключать в скобки во избежание ошибок \*/

```
#define greater_than(a,b) ((a) > (b) ? 1 : 0)
```
#define SMALL // SMALL - пустой макрос

Макросы

```
void main()
ſ
    int c = 5, d = 7;
    if(greater_than(c, d))cout \lt\lt "\nc > d";
    else
        cout << "\nc <= d";
#undef greater_than
                                 // Отмена определения greater_than
#ifdef SMALL
                                 // Проверка, определен ли макрос SMALL
    cout << "\nSMALL is defined":
                                         // Строка остается, если SMALL<br>// определен
#else
                                         // Строка остается, если SMALL
    \text{cut} \ll \text{''}\text{MALL} is not defined";
                                         // не определен
#endif
#undef SMALL
                            // Отмена определения макроса SMALL
#ifndef SMALL
                            // Проверка, что макрос SMALL не определен
    cout << "\nSMALL is not defined";
                                         // Строка остается, если SMALL
#else
                                         // не определен
    cout << "\nSMALL is defined ":
                                         // Строка остается, если SMALL
    Cout << "\nThe Name current file: " << FILE<br>Cout << "\nThe Name current file: " << FILE
#endif
                                         << __FILE__; // Использование
    \text{cut} \ll "\nDate: " \ll __DATE__;
                                                         // встроенных
    // макросов
#define PROBLEM 0
                            // Определение макроса PROBLEM
#if PROBLEM
                            // Проверка значения макроса PROBLEM
                            // Сюда не попадаем, если PROBLEM равно 0
#error We have a problem
#endif
    double y = sin(M_PI / 3) / M_E;
                            // ЖДем нажатия Enter
    cin.get();
ł
```
В результате работы данной программы на экране появилось следующее:

```
c \leq dSMALL is defined
SMALL is not defined
The Name current file:
d:\auser\methodworks\programming\progr_07_01_preproc\preproc.cpp
Date: Nov 5 2015
Number the current Line 33
Time 13:42:10
```
Если дать макросу PROBLEM значение, отличное от 0, например:

#define PROBLEM 1

то компиляция прервется на строке:

#error we have a problem

с выдачей сообщения:

We have a problem

### *7.3. Препроцессор в Visual С++*

Компилятор Visual C++ можно настроить на создание файла с результатами работы препроцессора. Для этого надо открыть окно свойств проекта командой **Проект**, **Свойства**, в окне свойств открыть ветку **Свойства конфигурации**, **C/C++**, **Препроцессор** и для свойства **Создавать файл препроцессора** выбрать один из режимов создания, например, **Без номеров строк** (рис.7.1).

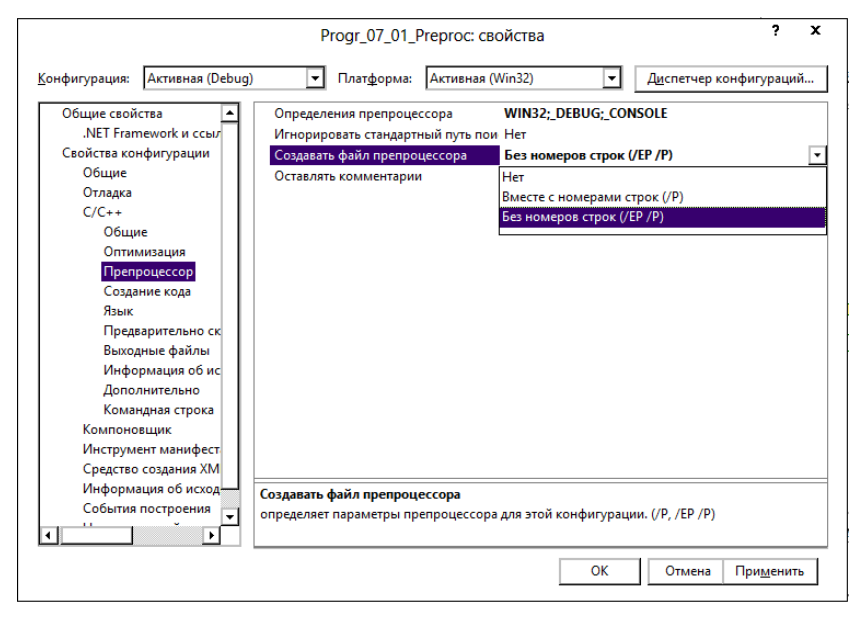

Рис. 7.1. Создание файла препроцессора

При компиляции cpp-файла препроцессор создает файл с расширением .i (рис.7.2).

Для файла Progr\_07\_01\_Preproc.cpp из программы 7.1 препроцессор создает файл Progr\_07\_01\_Preproc.i из 57223 строк. Большая часть их содержимое заголовочных файлов. Далее приведена часть этого файла с обработанным препроцессором текстом функции main().

| $\overline{\mathbf{v}}$                                           | Progr_07_01_Preproc                                                               |                  |                  | x                                     |  |
|-------------------------------------------------------------------|-----------------------------------------------------------------------------------|------------------|------------------|---------------------------------------|--|
| Файл<br>Общий доступ<br>Главная<br>Вид<br>⊮                       | s\Programming\BookTarasovVLProgrammingWithC++\ProgrFromBook\Progr_07_01_Preproc v |                  | c                | $\vee$ $\bullet$<br>Поиск: Рго $\rho$ |  |
| <b>ProgrFromBook</b><br>Λ                                         | Имя                                                                               | Дата изменения   | Тип              | Размер                                |  |
| AddressArithmetic                                                 | Debua                                                                             | 05.11.2015 14:06 | Папка с файлами  |                                       |  |
| BadCopy                                                           | Preproc.cpp                                                                       | 05.11.2015 13:30 | Файл "СРР"       | 2KF                                   |  |
| Progr 01 01 HelloWorld                                            | Preproc.i                                                                         | 05.11.2015 14:02 | Файл "I"         | 858 KB                                |  |
| Progr_01_02_NotEmptyPr                                            | Progr_07_01_Preproc.sln                                                           | 05.11.2015 13:42 | Microsoft Visual | 1 K <sub>B</sub>                      |  |
| Progr 01 03 DivNumbes<br>$\checkmark$<br>Progr 02.01 OperationsOn | Progr 07 01 Preproc.vcproj                                                        | 05.11.2015 14:02 | Файл "VCPROJ"    | 4 K <sub>b</sub>                      |  |
| Элементов: 5                                                      |                                                                                   |                  |                  | 9日 ■                                  |  |

Рис. 7.2. Файл "i", созданный препроцессором

```
using namespace std;
void main()
{
    int c = 5, d = 7;
    if(((c) > (d) ? 1 : 0))cout \ll "\nc > d";
    else
        cout \langle \cdot \rangle"\nc \langle = d";
    cout << "\nSMALL is defined";
    cout << "\nSMALL is not defined";
    cout << "\nThe Name current file: " << 
"d:\\auser\\methodworks\\programming\\programmingwithc++\\progrfrombook\\pro
gr_07_01_preprocessorpossibilities\\progr_07_01_preproc.cpp";
    cout << "\nDate: " << "Nov 4 2015";
    cout << "\nNumber the current Line "<< 33;
    cout << "\nTime " << "18:16:30";
    double y = sin(3.14159265358979323846 / 3) / 2.71828182845904523536;
    cin.get();
}
```
Видно, что все комментарии и директивы препроцессора удалены, вместо макросов подставлены их значения.

#### **Директива препроцессора #pragma once**

Для обеспечения однократного включения заголовочных файлов в Visual C++ имеется директива:

#pragma once

которая автоматически вставляется в начало заголовочных файлов, включаемых в проект при работе в среде Visual Studio.

#### **Программа 7.2. Препроцессор в Visual Studio**

Создадим в среде Visual Studio непустой проект консольного приложения ShowPragma. Автоматически создаваемый файл stdafx.h имеет содержание:

```
// Файл stdafx.h
#pragma once
#include "targetver.h"
#include <stdio.h>
#include <tchar.h>
const int N = 100:
```
Как видим, здесь в начало файла автоматически вставлена директива #pragma once. Дополнительно добавлено определение константы N.

В автоматически создаваемый файл ShowPragma.cpp автоматически вставляется файл stdafx.h. Попробуем сделать это трижды.

```
// Файл ShowPragma.cpp
#include "stdafx.h"
#include "stdafx.h"
#include "stdafx.h"
int _tmain(int argc, _TCHAR* argv[])
{
    return 0;
}
```
Несмотря на троекратное включение файла stdafx.h, при построении ошибки не возникает, так как директива #pragma once, которая есть в файле stdafx.h, обеспечивает его однократное включение. Закомментируем эту директиву в файле stdafx.h:

```
//#pragma once
#include "targetver.h"
#include <stdio.h>
```

```
#include <tchar.h>
const int N = 100:
```
Теперь при построении проекта в одной и той же строке возникают две одинаковые ошибки о переопределении константы N (рис.7.3). Глядя на определении этой константы в файле stdafx.h, трудно догадаться в чем состоит ошибка, так как, в действительности, ошибка вызвана повторным включение этого файла в файл ShowPragma.cpp.

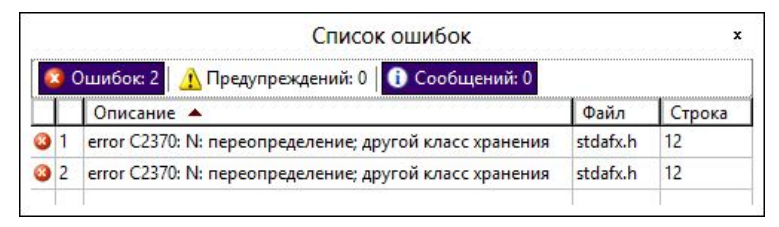

Рис. 7.3. Две одинаковые ошибки в одной и той же строке

Таким образом, препроцессор изменяет текст программ, что может привести к трудно обнаруживаемым ошибкам, поэтому следует с осторожностью использовать препроцессор.